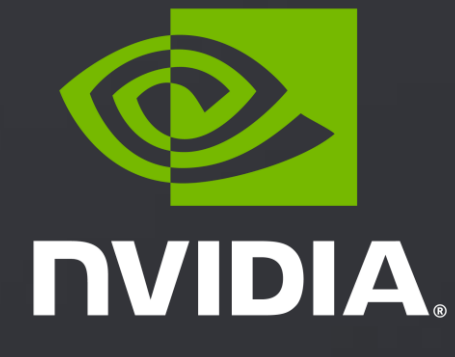

## John Welsh, 3/31/2020 **DEVELOPING REAL-TIME NEURAL NETWORKS FOR JETSON**

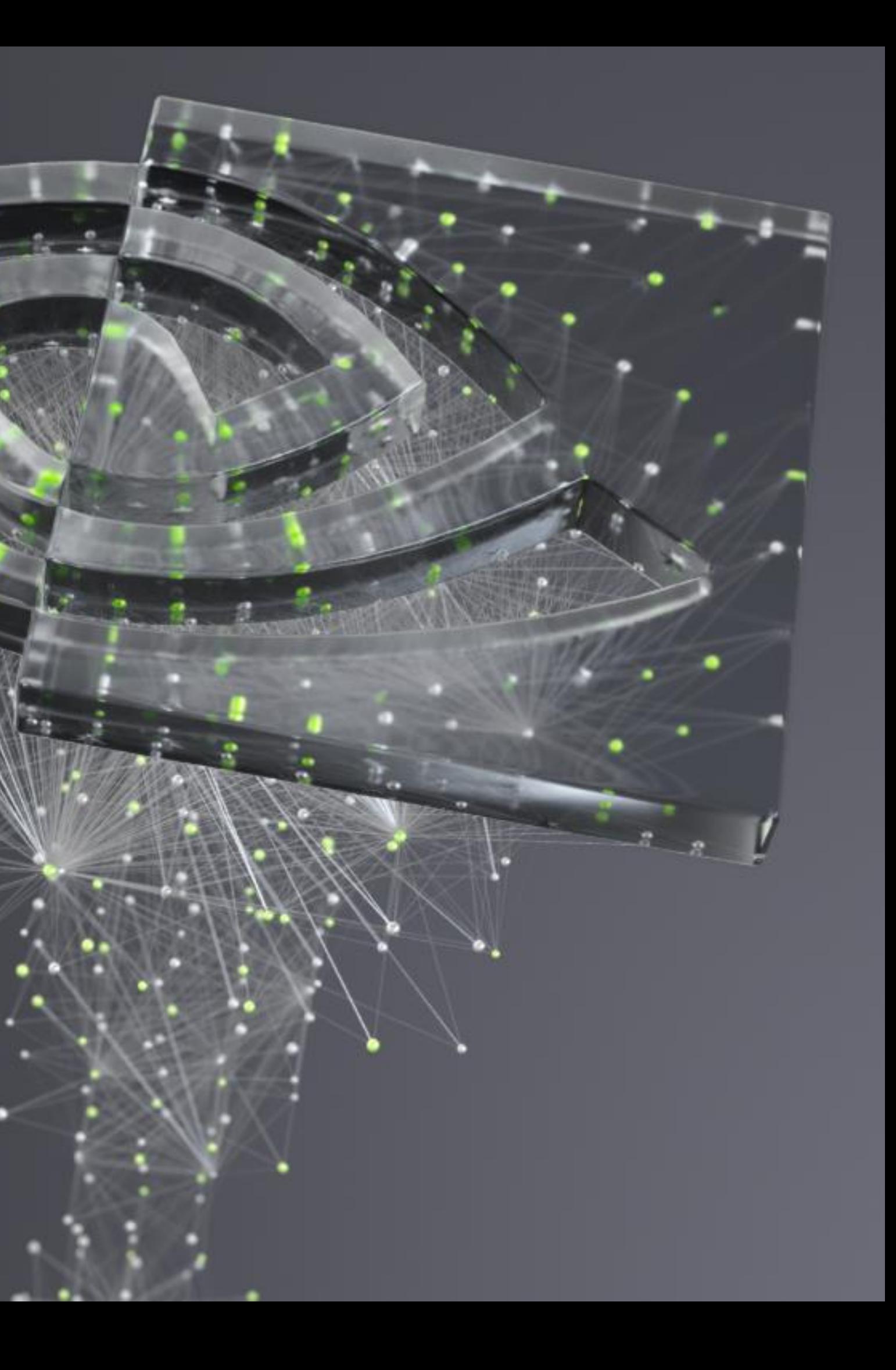

#### **OVERVIEW**

#### What is Jetson?

Hardware, software, and ecosystem. Enabling AI at the edge.

#### Optimizing with TensorRT

From PyTorch to TensorFlow. Worfklows for optimizing existing models. The benefits on Jetson.

#### Designing for real-time

Pragmatic tips to consider when creating neural networks for a real-time task.

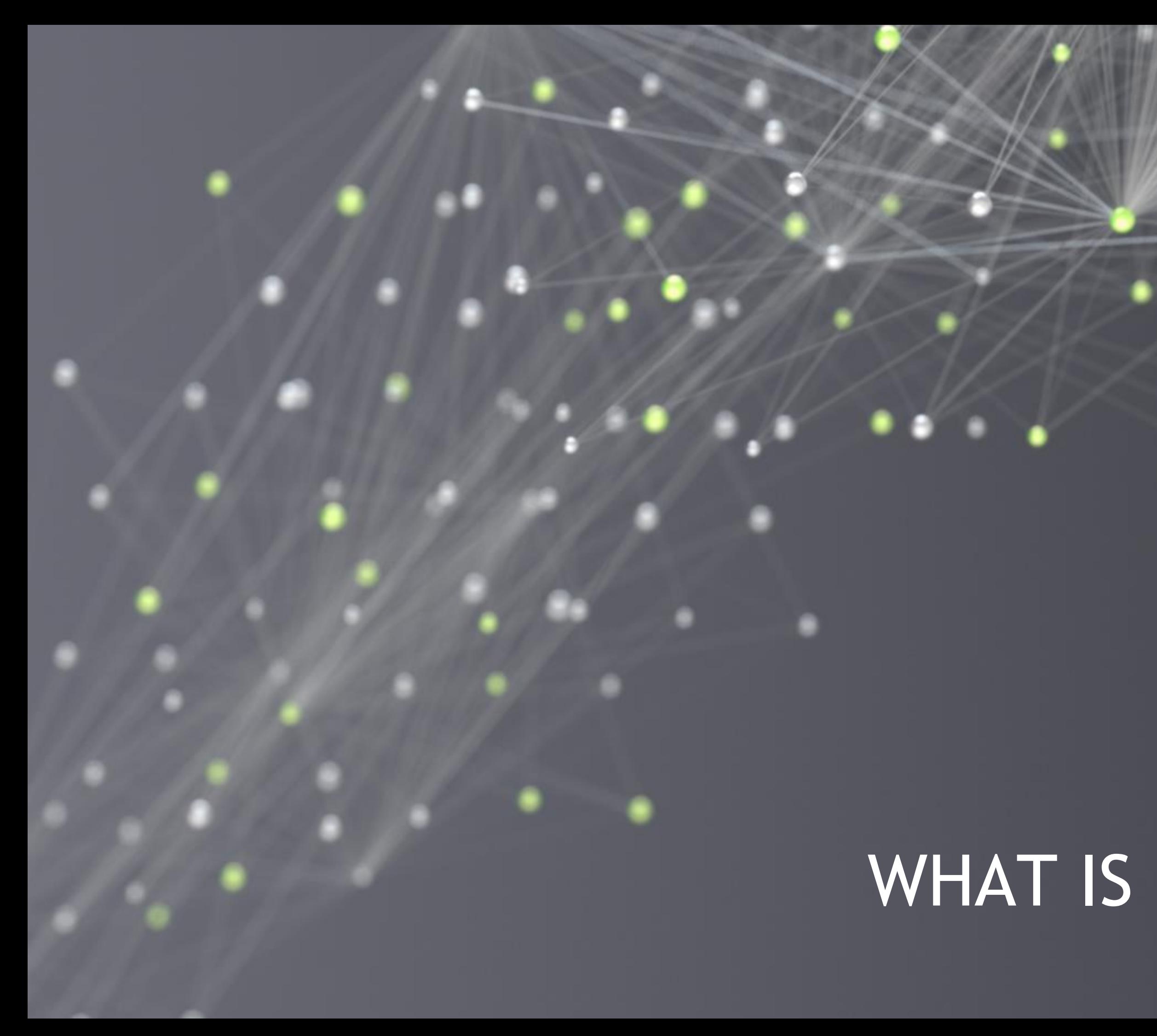

# WHAT IS NVIDIA JETSON?

### JETSON AI COMPUTER LINEUP AI Platform for Entry, Mainstream, and Fully Autonomous Edge Devices

20-32 TOPS (INT8) 5.5-11 TFLOPS (FP16) 10–30W\* 100mm x 87mm Starting at \$899

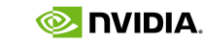

0.5 TFLOPS (FP16) 5-10W 45mm x 70mm \$129

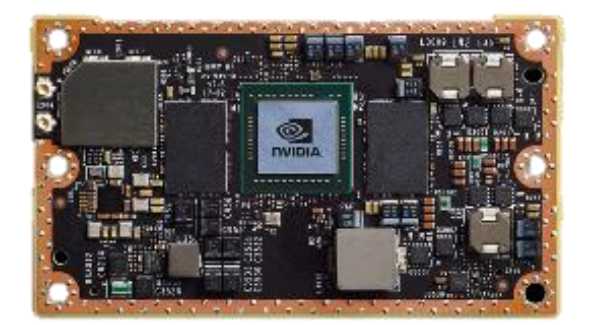

1.3 TFLOPS (FP16) 7.5–15W\* 50mm x 87mm Starting at \$249

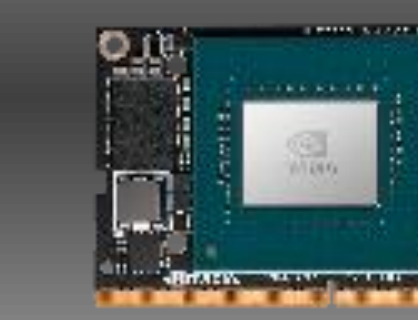

6 TFLOPS (FP16) | 21 TOPS (INT8) 10–15W 45mm x 70mm \$399

JETSON TX2 series (TX2, TX2 4GB, TX2i\*)

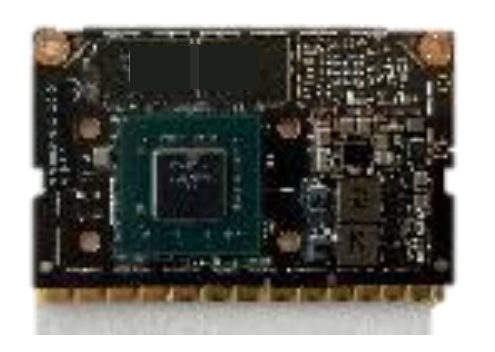

JETSON NANO JETSON XAVIER NX JETSON AGX XAVIER series (AGX Xavier, Xavier ind.)

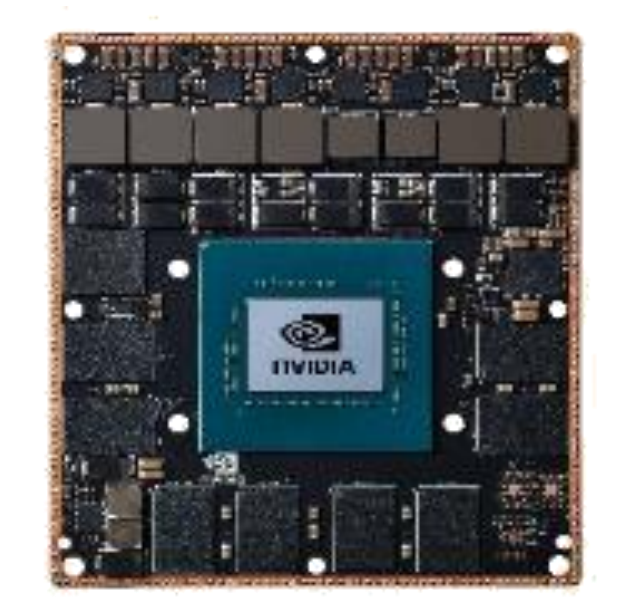

[One Software Architecture](https://developer.nvidia.com/embedded/community/jetson-projects)

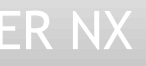

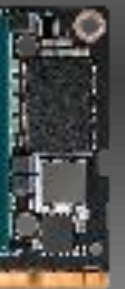

5

 $\overline{\otimes}$  DVIDIA.

### JETPACK ALLin-One Software Development Kit

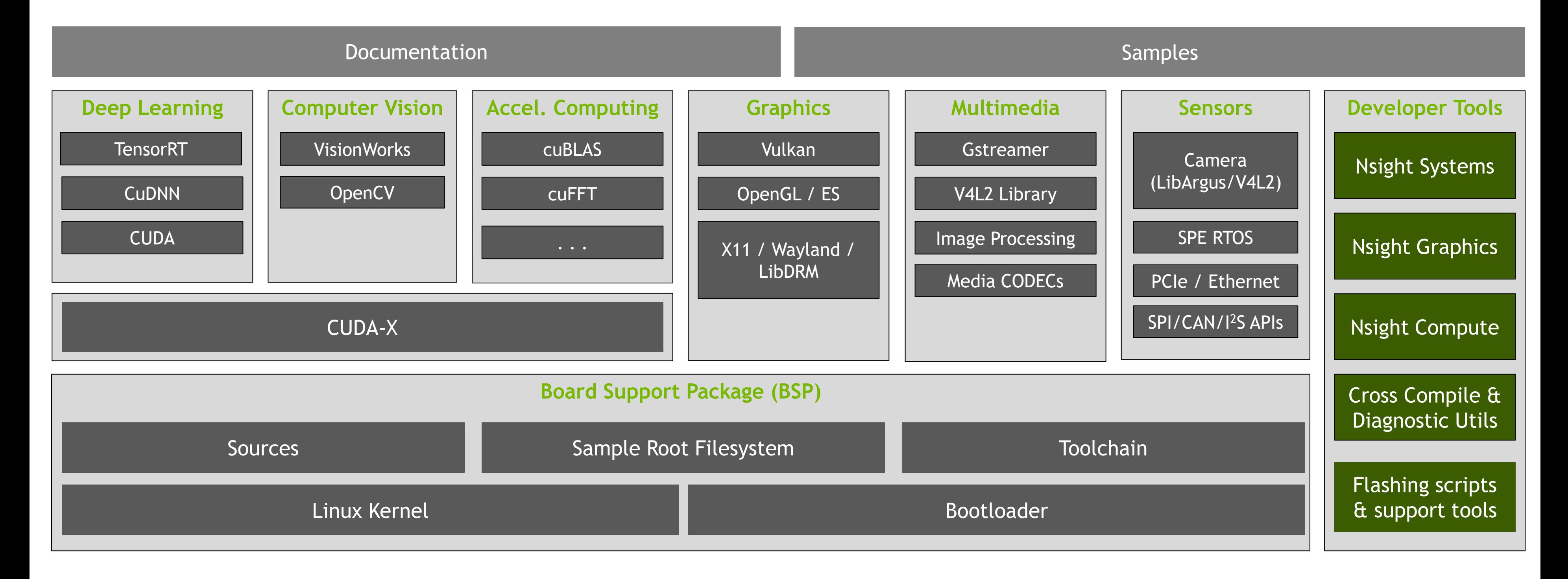

# JETSON ECOSYSTEM

- Jetson Projects  $\blacktriangleright$
- NVIDIA-AI-IOT GitHub (github.com/NVIDIA-AI-IOT)  $\blacktriangleright$
- Developer forums  $\blacktriangleright$
- Developer kits and third party carrier boards  $\blacktriangleright$
- Camera ecosystem partners  $\blacktriangleright$

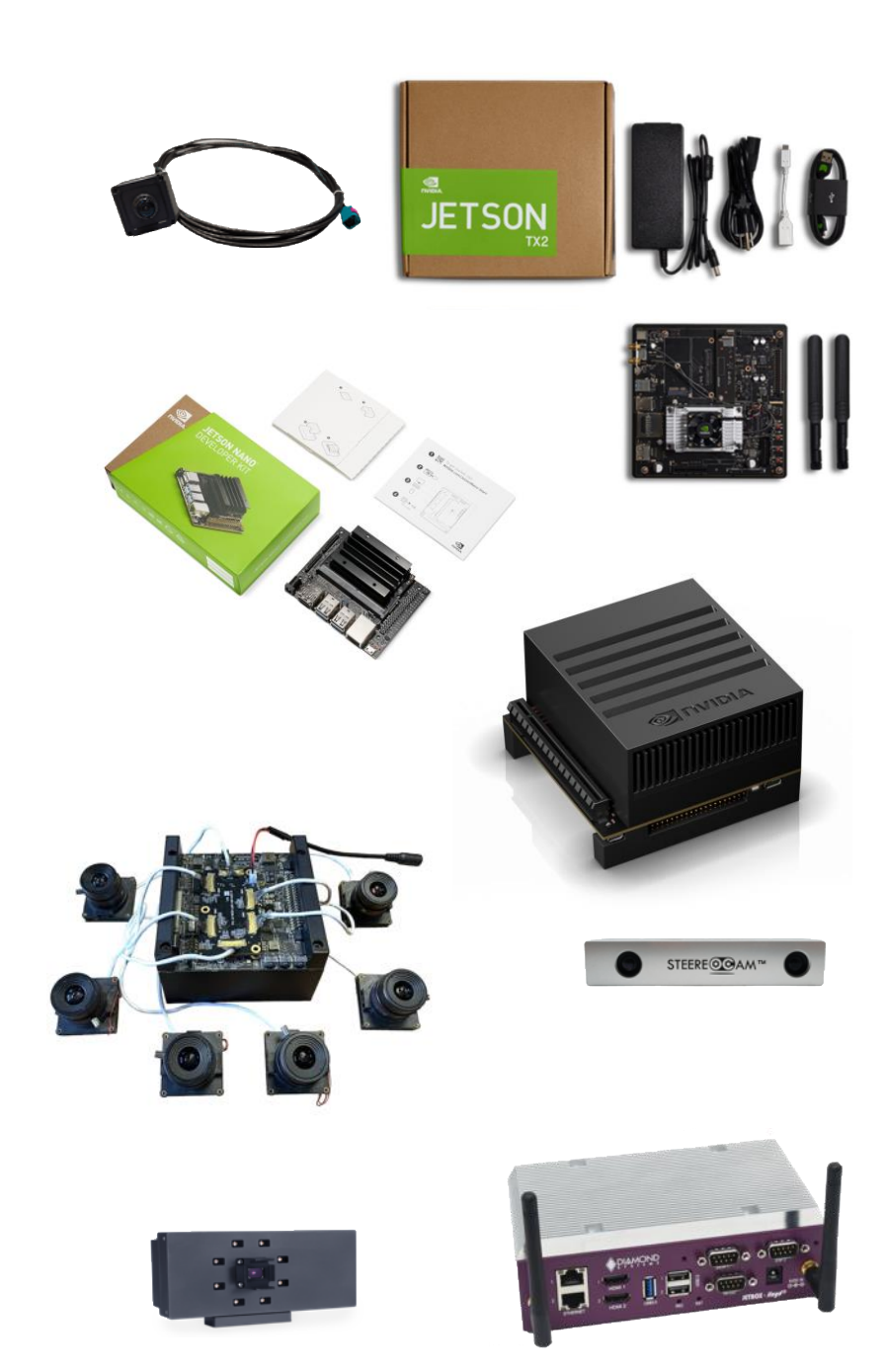

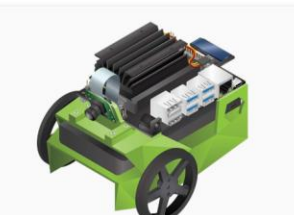

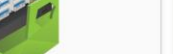

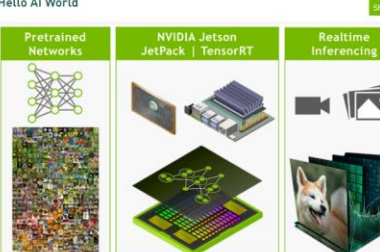

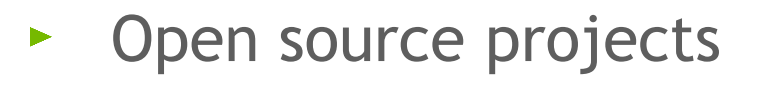

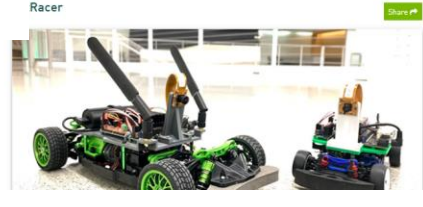

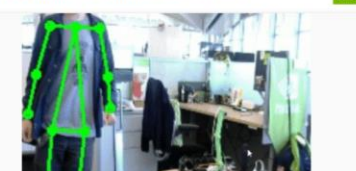

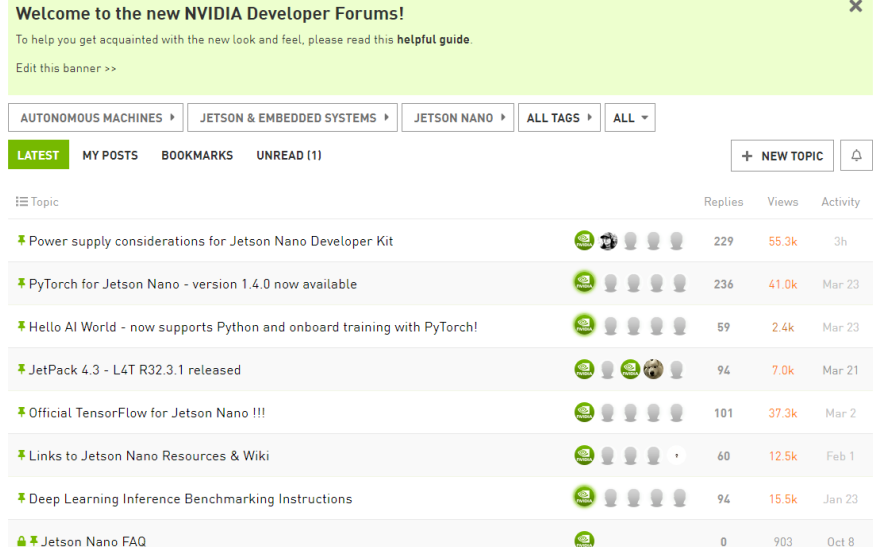

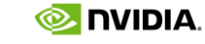

Strong and growing

# JETRACER: EXAMPLE APPLICATION / WORKFLOW

Trained<br>Neural Network Dataset **Network** Optimization Training Training Neural Network Neural Network Channel Optimization

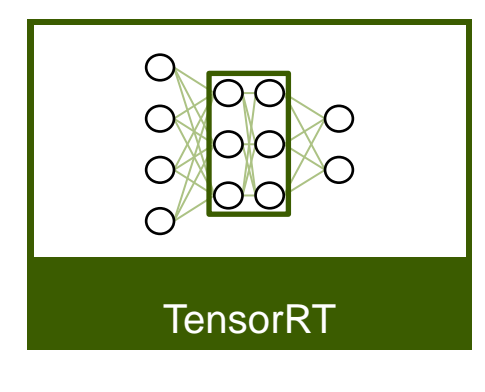

# github.com/NVIDIA-AI-IOT/jetracer

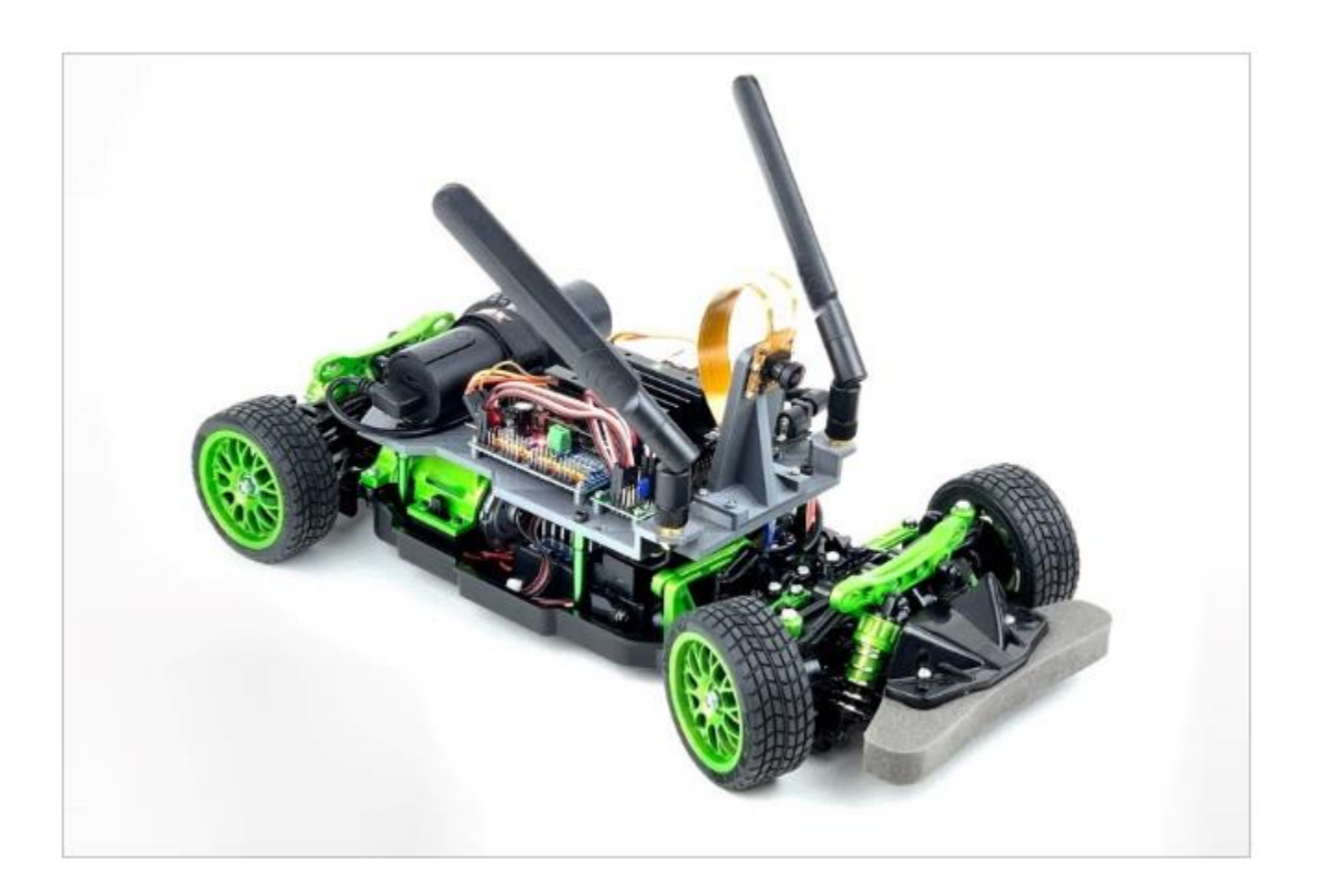

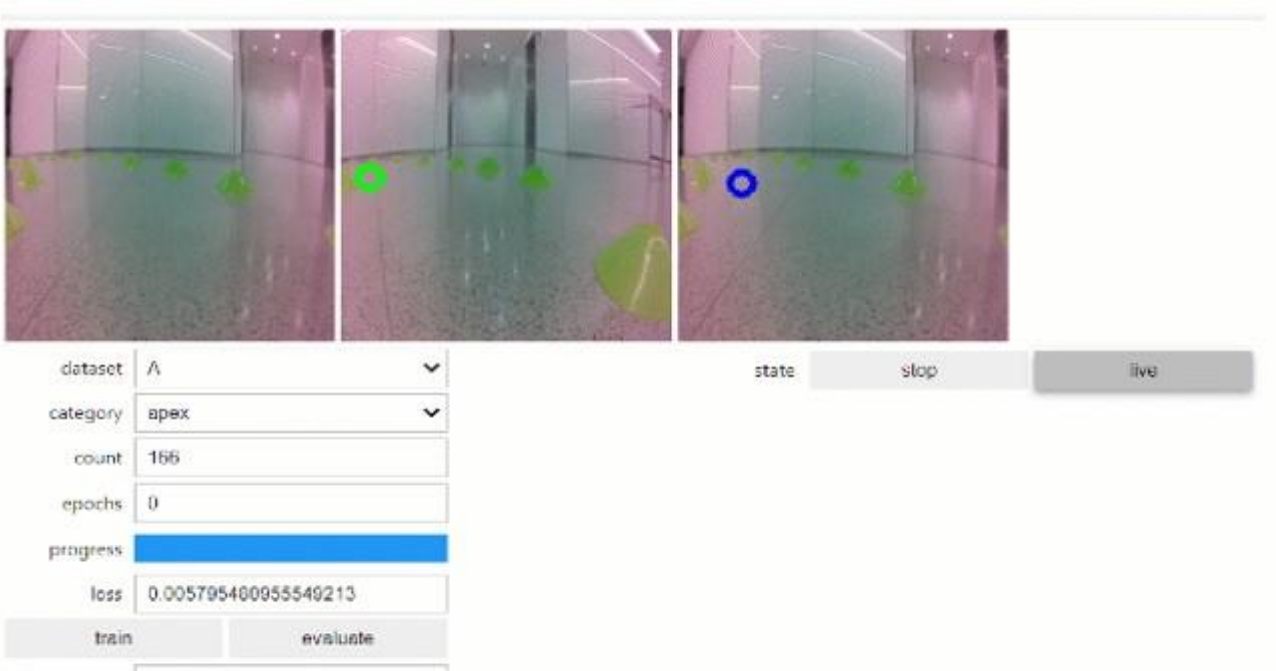

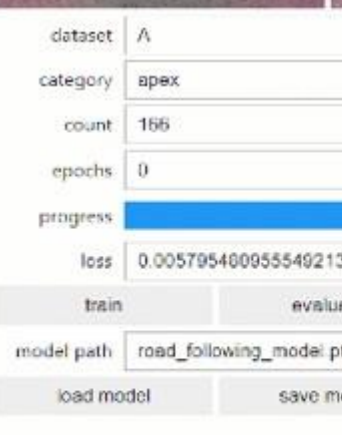

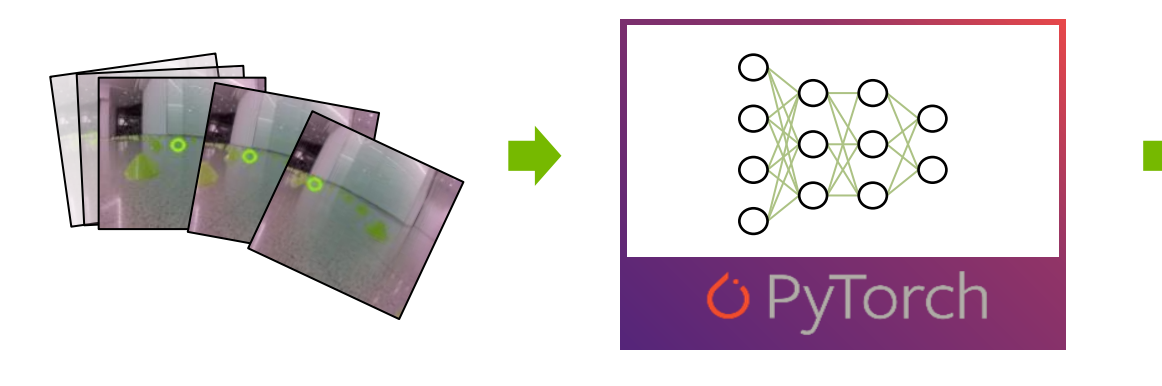

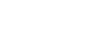

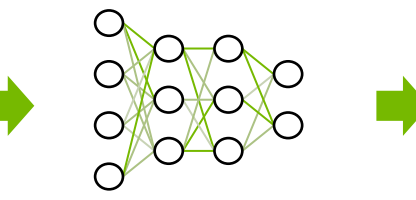

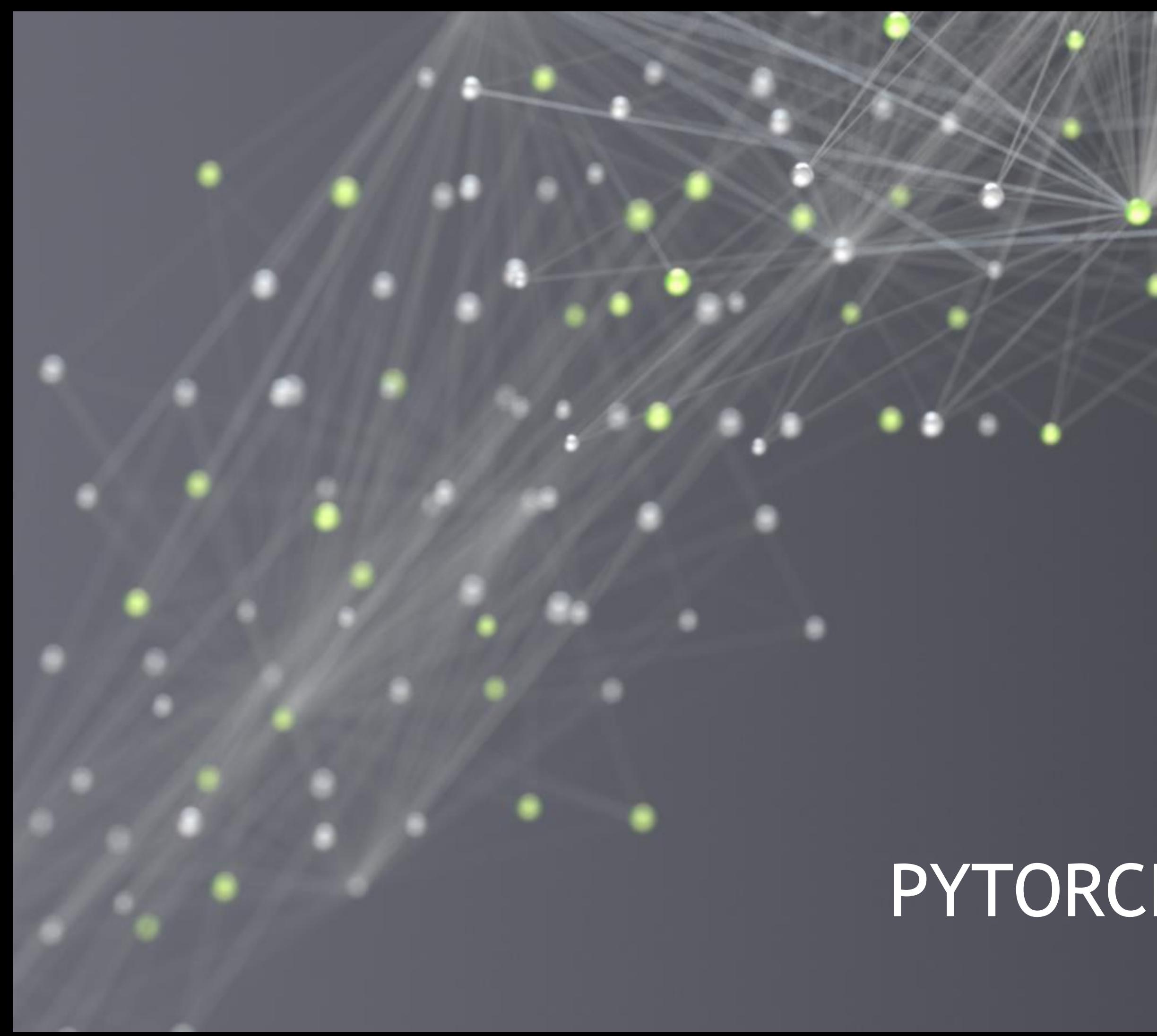

# PYTORCH TO TENSORRT

Vertical fusions

Horizontal Fusions

Multiple Conv2d with single outputs -> Single Conv2d multiple outputs

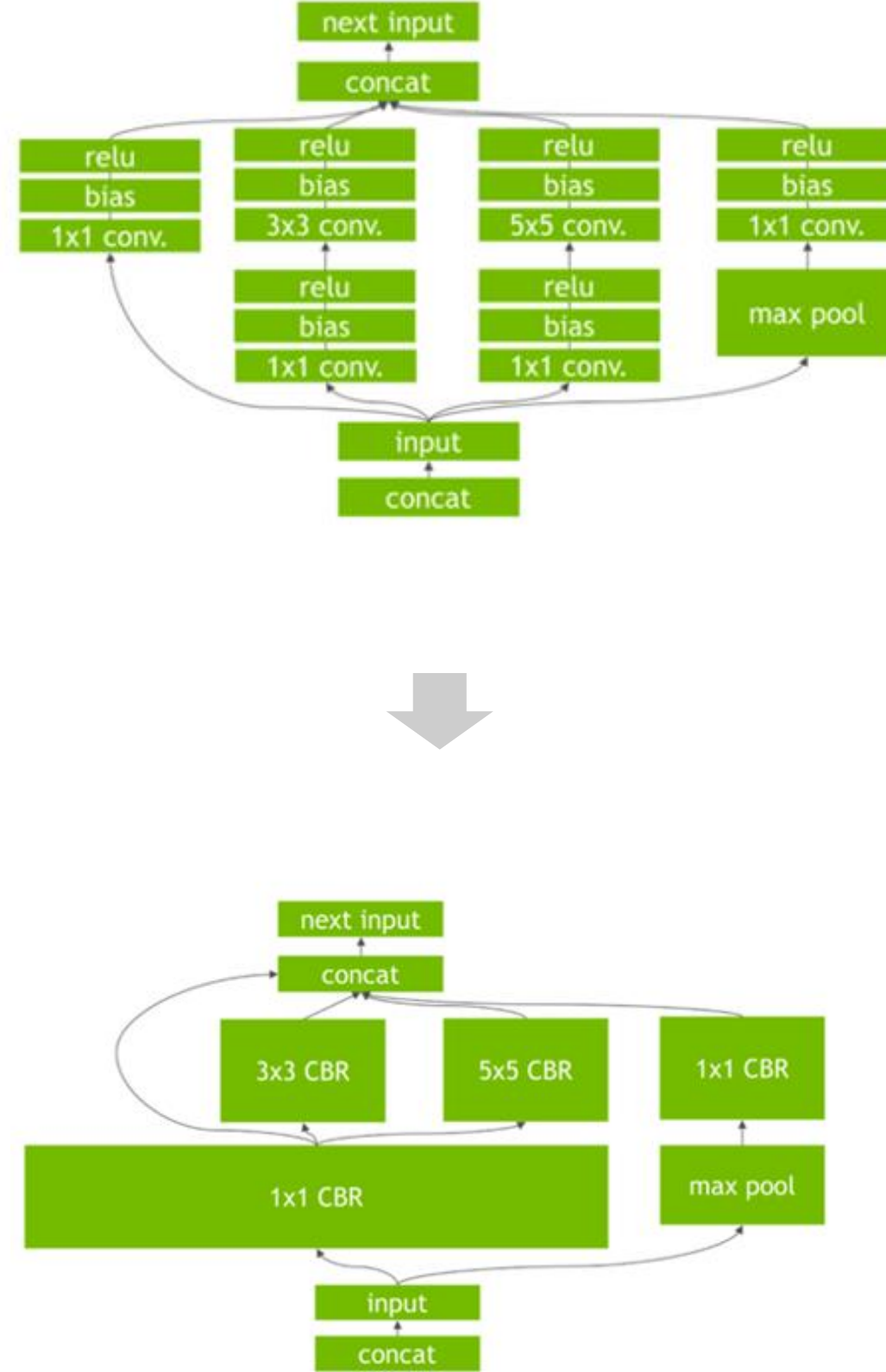

#### TENSORRT GoogLeNet

Platform specific optimizations

Reduced precision

Auto kernel selection

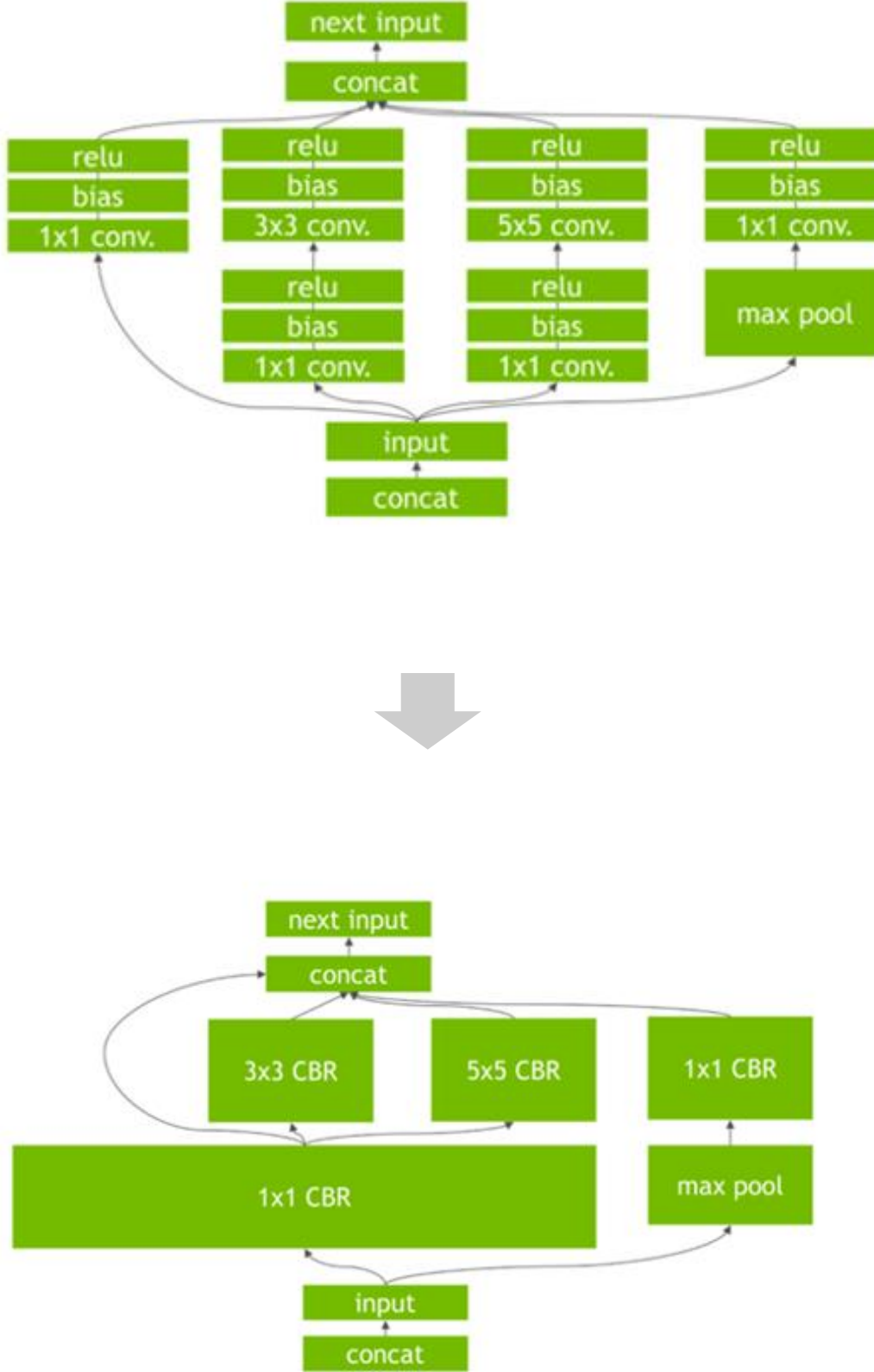

# TORCHVISION PACKAGE

Many models pre-trained on ImageNet

AlexNet, ResNet, DenseNet, MobileNet V2, to name a few Many datasets, transformations, and utilities for vision tasks Easy to extend and modify models for new tasks Models largely supported by torch2trt

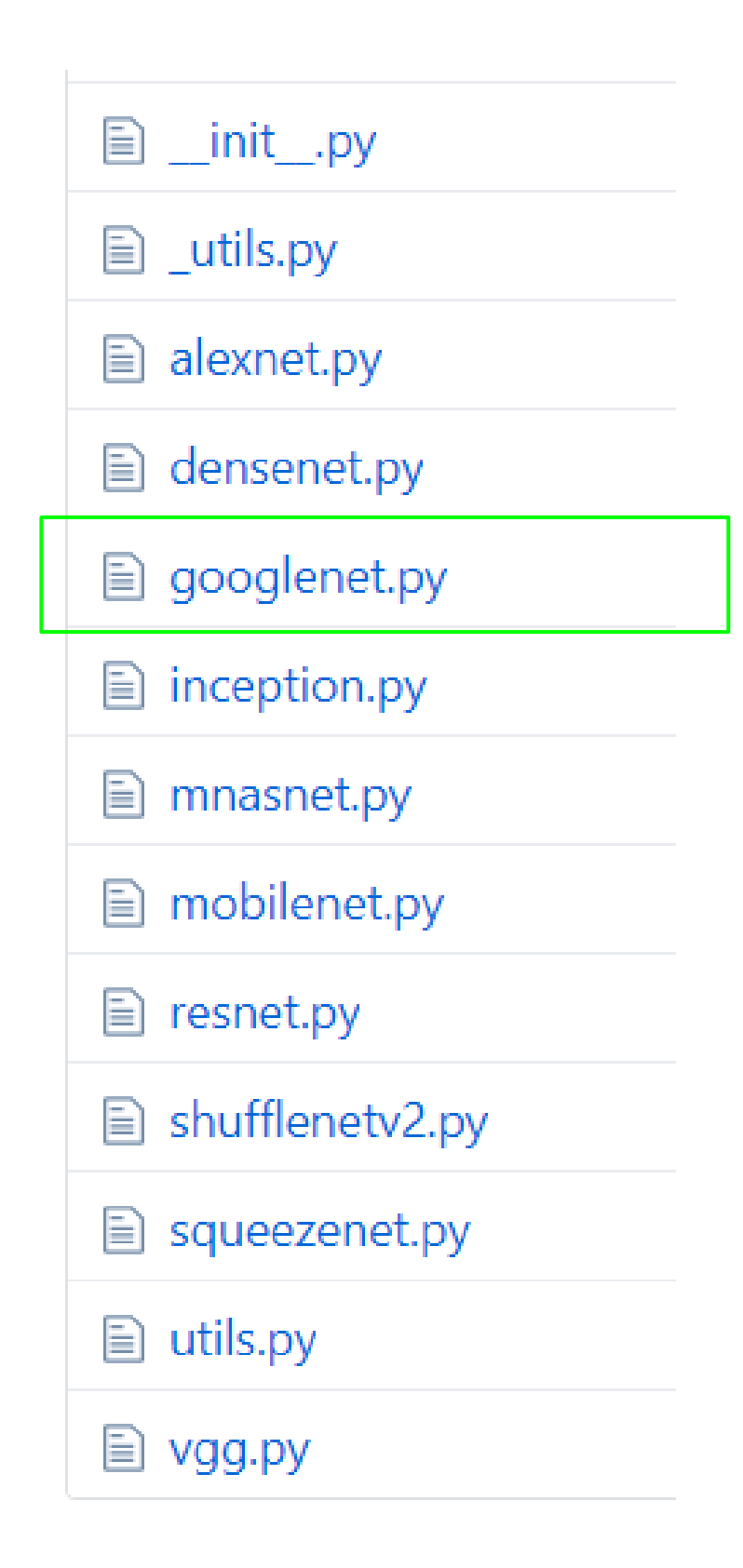

github.com/pytorch/vision

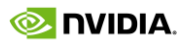

# PYTORCH -> ONNX ->TENSORRT

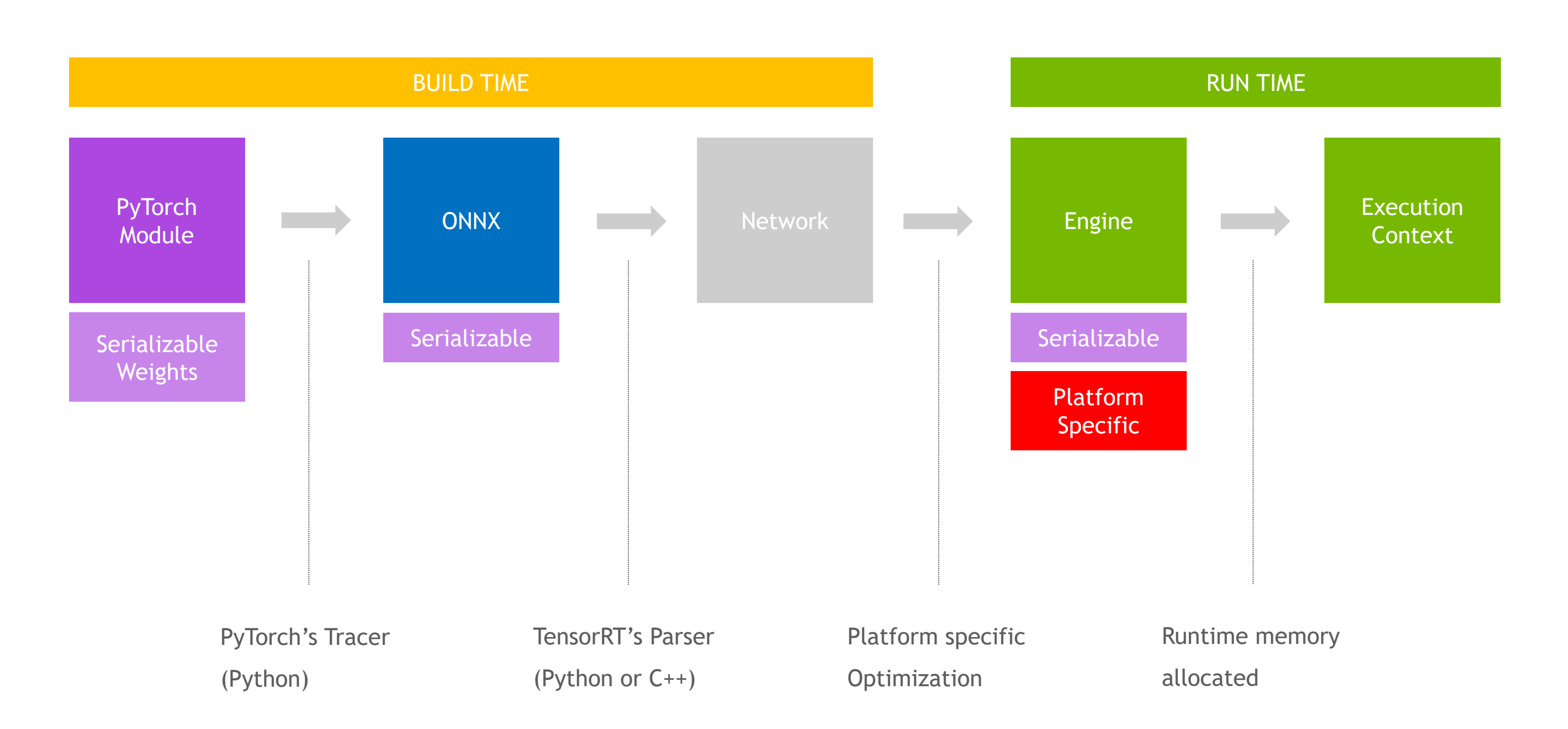

Uses PyTorch's tracer to export to convert program to Graph

#### Export to ONNX using PyTorch

Graph is converted to ONNX format, serialized, and saved

github.com/onnx/onnx-tensorrt

import torch

from torchvision.models import googlenet model = googlenet(…).cuda().eval()  $x =$  torch.ones(1, 3, 224, 224).cuda() torch.onnx.export(model, x, 'googlenet.onnx')

Parses ONNX file Builds optimized TensorRT engine Implements TensorRT ONNX backend using engine Allows simple execution on numpy arrays

import onnx import onnx\_tensorrt.backend as backend import numpy as np model = onnx.load('googlenet.onnx') engine = backend.prepare(model, device='CUDA:1')  $x = np.$ zeros $(32, 3, 224, 224)$  $y = engine.run(x)[0]$ 

#### Onnx-tensorrt deserialize, optimize, run

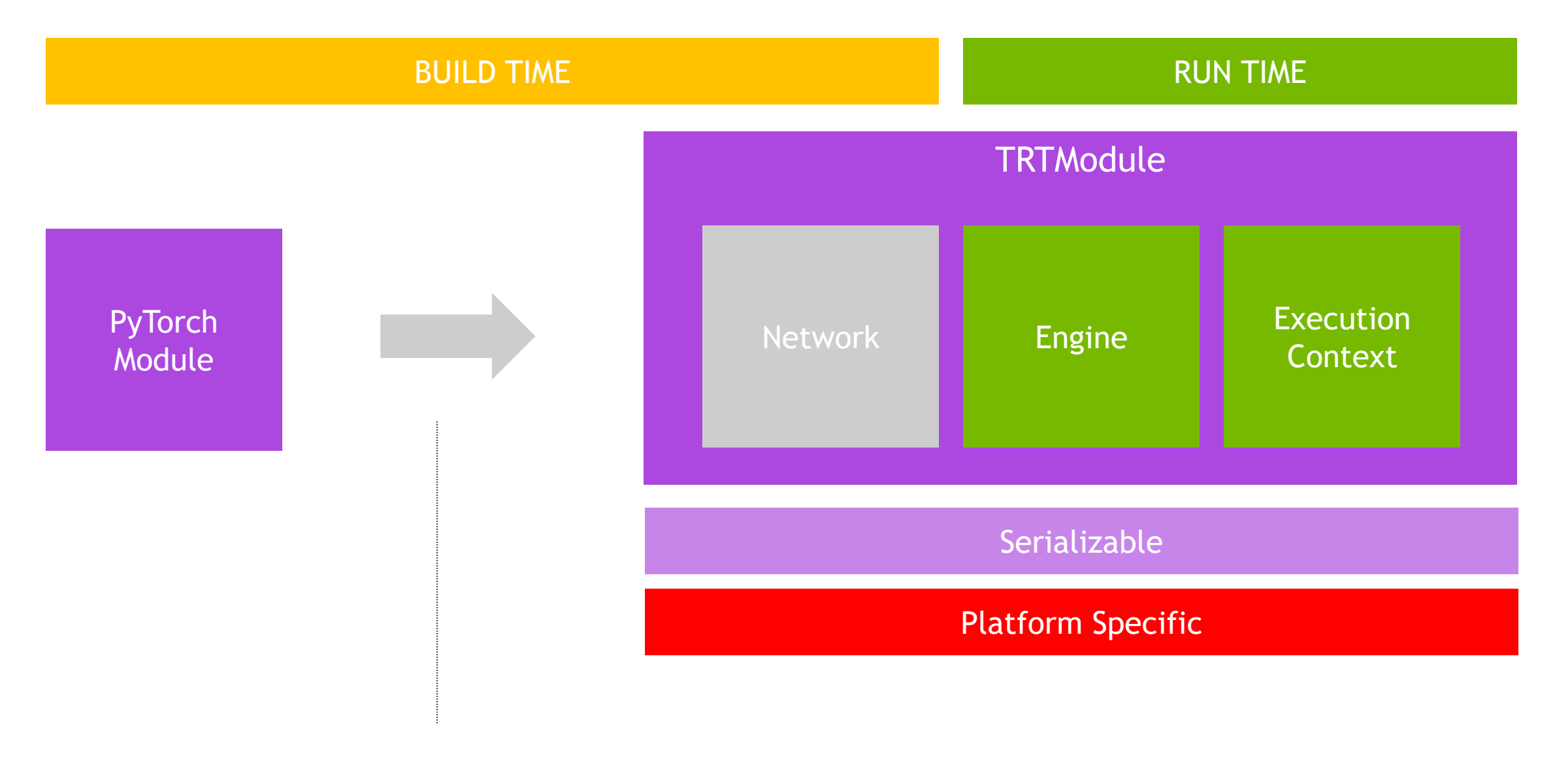

### TORCH2TRT github.com/NVIDIA-AI-IOT/torch2trt

torch2trt(…) (Python)

![](_page_13_Picture_3.jpeg)

Data is executed through network

"Conversion Hooks" construct network using TensorRT Python API

#### torch2trt conversion

from torch2trt import torch2trt from torchvision.models import googlenet  $model = goodlenet(...).cuda() .eval()$ 

Engine is built using optimization parameters passed to torch2trt

 $x =$  torch.ones(1, 3, 224, 224).cuda()

model  $trt = torch2trt(model, [x])$ 

TRTModule is returned, which is functionally equivalent to original PyTorch Module

import torch

# torch2trt

Nearly same as PyTorch module

Currently, dimensions must match those provided during conversion

Batch size must not exceed max\_batch\_size

 $y = model(x)$ 

 $x = \text{torch.random}(1, 3, 224, 224)$ .cuda()

 $y_{\text{int}} = \text{model}_{\text{int}}(x)$ 

torch.max(torch.abs(y – y\_trt))

Can easily profile using time library

*Be careful!* PyTorch GPU calls are asynchronous.

#### PyTorch/torch2trt basic timing

# benchmark throughput  $t0 = time.time()$ 

TRTModule is bound to PyTorch stream, use PyTorch to synchronous

for i in range(100):  $y = model$  trt(x)

 $t0 = time.time()$ 

import time

```
torch.cuda.current_stream().synchronize()
torch.cuda.current_stream().synchronize()
```
print(100.0 / (t1 – t0))

# JETSON THROUGHPUT (FPS) BY FRAMEWORK

![](_page_17_Picture_66.jpeg)

Supports FP16 / INT8 depending on platform

Input and output binding data types remain the same (match input data type)

```
# fp16 (internally)
x = torch.zeros(1, 3, 224, 224).cuda()
model trt = torch2trt(model, [x], fp16 mode=True)# fp16 (bindings also)
x = torch.zeros(1, 3, 224, 224).cuda().half()
model trt = torch2trt(
    model.half(), [x], fp16 mode=True)
# int8
model trt = torch2trt(
    model, [x], int8 mode=True)
```
#### torch2trt reduced precision

Internal precision of layers determined by TensorRT builder

![](_page_18_Figure_4.jpeg)

![](_page_18_Picture_101.jpeg)

# JETSON THROUGHPUT (FPS) BY PRECISION

![](_page_19_Picture_76.jpeg)

# JETSON SUPPORT MATRIX

![](_page_20_Picture_60.jpeg)

Batching reduces relative overhead, improves throughput Specified by parameter, not input data Runtime batch size must not exceed value

#### torch2trt batch size

model\_trt = torch2trt( )  $z = model$   $trt(y)$ 

 $x =$  torch.zeros(1, 3, 224, 224).cuda()

model, [x], max\_batch\_size=8

 $y =$  torch.zeros(8, 3, 224, 224).cuda()

# JETSON THROUGHPUT (FPS) / LATENCY (MS) BY BATCH SIZE

![](_page_22_Picture_329.jpeg)

#### torch2trt rename bindings  $x = \text{torch}.\text{zeros}(1, 3, 224, 224). \text{cuda}$

By default, inputs are named input\_0, input\_1, … in order Outputs are named output\_0, output\_1, … Can re-map input / output names if needed

```
)
```
model  $trt = torch2trt(mod 1, [x],$ input\_names=['image'], output names=['logits']

By default, calibrates in input data

Tracing ignores batch, but calibration uses *all* data in batch

#### torch2trt int8 calibration

Can override default calibration algorithm (see TensorRT Python API for options)

```
# calibrate on random data
int8_calib_algorithm=…)
```
 $x =$  torch.randn(32, 3, 224, 224).cuda() model  $trt = torch2trt(mod, [x], int8 mode=True)$ # specify calibration algorithm model trt = torch2trt(model,  $[x]$ , int8 mode=True,

Dynamically loads input data to support larger datasets Calibration dataset provides *only* inputs, excluding batch

#### torch2trt int8 calibration (more data)

```
# define input dataset class
class ImageFolderDataset():
   def __ init (self, folder):
        self.paths = glob.qlob(...)def len (self):
        return len(self.paths)
   def getitem (self, idx):
       path = self.paths[idx]
        # load image to CxHxW tensor
        return [ image ]
```
model trt = torch2trt(model,  $[x]$ , int8 mode=True, int8\_calib\_dataset=calib\_dataset)

```
# calibrate on image folder
```
calib\_dataset = ImageFolderDataset('images')

 $x =$  torch.zeros(1, 3, 224, 224).cuda()

Some modules require multiple inputs Specified in order they are fed to module (albeit not GoogLeNet)

#### torch2trt int8 calibration (multiple inputs)

class StereoImageDataset(): … def getitem (self, idx): ... return [ left image, right image ] # calibrate multiple input model calib\_dataset = StereoDataset(…)  $left = torch.zeros(1, 3, 224, 224).cuda()$ right = torch.zeros $(1, 3, 224, 224)$ .cuda $()$ model  $trt = torch2trt$ (model, [left, right], int8\_mode=True, int8\_calib\_dataset=calib\_dataset)

Same as PyTorch module

Allows TRTModule to replace PyTorch submodule

#### torch2trt save / load

Network is dropped when saved (since it is not serializable)

# save state dict

```
torch.save(model_trt.state_dict(),'model_trt.pth')
```
# load state dict

 $model$   $trt = TRTModule()$ 

```
From torch2trt import TRTModule()
```

```
model_trt.load_State_dict(
  torch.load('model_trt.pth')
)
```
### EXECUTION AND STORAGE PARITY Allows partial conversion of modules

![](_page_28_Figure_2.jpeg)

![](_page_28_Picture_3.jpeg)

## SAVING FOR C++

Same as TensorRT Python API!

with open('model.engine', 'wb') as f: f.write(model\_trt.engine.serialize())

![](_page_29_Picture_5.jpeg)

![](_page_29_Figure_2.jpeg)

torch2trt is easy to modify Define converter with @tensorrt\_converter Converter takes a "ConversionContext" ctx.network – TensorRT network being constructed ctx.method\_args – Arguments to PyTorch method ctx.method\_kwargs – Keyword args to PyTorch method ctx.method\_return – Return value of PyTorch method Converter uses TensorRT Python API to extend network Converter must set \_trt attribute of relevant torch outputs

#### torch2trt custom converter

@tensorrt\_converter('torch.relu') def convert\_relu(ctx):  $input = ctx .method args[0]$ output = ctx.method\_return trt layer = ctx.network.add\_activation( input=input.\_trt, type=trt.ActivationType.RELU ) output.\_trt = trt\_layer.get\_output(0)

![](_page_30_Figure_3.jpeg)

32

### NETWORK VISUALIZATION What layers were added to the network?

Convert network to GraphViz "Dot" format Useful for debugging (Unnamed Layer<sup>\*</sup> 11) [Convolution]  $(64, 28, 28)$ Easily render as PDF(Unnamed Layer\* 12) [Scale]  $(64, 28, 28)$ (Unnamed Layer\* 13) [Activation] from torch2trt.utils import trt network to dot graph  $(64, 28, 28)$ dot = trt network to dot graph(model trt.network) dot.render('googlenet.gv', view=True)

![](_page_31_Figure_3.jpeg)

![](_page_31_Picture_4.jpeg)

**E** DVIDIA.

## NETWORK VISUALIZATION

How are layers mapped?

Use TensorRT profiler! (next slide) Each line in output is single layer Horizontal 1x1 convolutions fused Batch Norms (Scale) fused Activations fused

![](_page_32_Figure_3.jpeg)

![](_page_32_Picture_85.jpeg)

med Layer\* 20) [Convolution] + (Unnamed Layer\* 22) [Activation]: 0.072224ms

Adds fine-grained profiling of internal TensorRT layers Prints to stdout Model execution becomes synchronous

#### torch2trt TensorRT profiling

```
model_trt.enable_profiling()
y = model_{trt}(x)
```
 $x =$  torch.zeros(1, 3, 224, 224).cuda()

#### PyTorch/torch2trt CUDA profiling

Capture all CUDA runtime calls in region Dump files for NVIDIA Visual Profiler

output mode='csv')

 $y = model$  trt(x)

```
torch.cuda.profiler.init('googlenet.nvvp',
```

```
# collect region using context manager
torch.cuda.current_stream().synchronize() 
with torch.cuda.profiler.profile():
    torch.cuda.current_stream().synchronize()
```
# collect region using start/stop torch.cuda.profiler.start()  $y = model$  trt(x) torch.cuda.profiler.stop()

```
torch.cuda.current_stream().synchronize()
torch.cuda.current_stream().synchronize()
```
# PYTORCH VISUAL PROFILE

Low GPU Utilization

![](_page_35_Figure_2.jpeg)

![](_page_35_Figure_3.jpeg)

#### Many kernel Invocations

![](_page_35_Picture_33.jpeg)

## TENSORRT VISUAL PROFILE

High GPU Utilization

![](_page_36_Figure_2.jpeg)

#### Few Kernel Invocations

 $0.012s$ 

![](_page_36_Picture_69.jpeg)

![](_page_37_Picture_0.jpeg)

# TENSORFLOW TO TENSORRT

- TF-TRT (TensorRT integration in TensorFlow)  $\blacktriangleright$ 
	- Runs like a normal TensorFlow graph  $\blacktriangleright$
	- Unsupported operations fall-back to TensorFlow  $\blacktriangleright$
- TensorFlow -> UFF -> TensorRT  $\blacktriangleright$ 
	- Convert TensorFlow graph to UFF format  $\blacktriangleright$
	- Parse UFF file and optimize with TensorRT  $\blacktriangleright$
	- Requires TensorRT Plugins for unsupported parts  $\blacktriangleright$

![](_page_38_Picture_9.jpeg)

# OPTIMIZING TENSORFLOW

#### What are our options?

- Sourced from TensorFlow object detection API  $\blacktriangleright$
- CNN Backbone  $\blacktriangleright$ 
	- **Supported, except ReLU 6 (at the time)**
- Anchor box parsing  $\blacktriangleright$ 
	- Fall back to TF  $\blacktriangleright$  .
- Non-maximum suppression  $\blacktriangleright$ 
	- Fall back to TF  $\blacktriangleright$
	- Native TF was slow… repetitive unnecessary CPU/GPU copies  $\blacktriangleright$

### SINGLE SHOT DETECTOR Case study (TF-TRT)

![](_page_39_Picture_9.jpeg)

![](_page_39_Picture_11.jpeg)

Execute TensorFlow graph enabling tracing Export metadata in chrome trace format Visualize with chrome browser Easily spot data copies, layer calls, layer devices We used this to find a CPU->GPU copy bottleneck

options = run metadata =  $tf.RunMetadata()$ 

#### TensorFlow/TF-TRT TensorFlow profiler

run timeline = timeline.Timeline(run metadata.step stats) Chrome\_trace = run\_timeline.generate\_chrome\_trace\_format()

tf.RunOptions(trace\_level=tf.RunOptions.FULL\_TRACE)

Sess.run(..., options=options, run metadata=run metadata)

## TENSORFLOW PROFILE TRACE

![](_page_41_Picture_8.jpeg)

![](_page_41_Picture_9.jpeg)

One call: "create\_inference\_graph" Input is frozen graph, with all TensorFlow layers Output is frozen graph, with sub-graphs as TensorRT blocks Minimum segment size is used to control granularity prevent "small" engines with non-negligible overhead

frozen  $graph = tf.GraphDef()$ 

#### TF-TRT Optimize frozen graph

'num detections'], max batch size=1, precision mode='FP16', minimum\_segment\_size=50 )

```
with open('frozen inference graph.pb', 'rb') as f:
    frozen graph.ParseFromString(f.read())
```

```
trt graph = trt.create inference graph (
    input_graph_def=frozen_graph,
    outputs=['detection_boxes', 
'detection classes', 'detection scores',
   max workspace_size=1 << 25,
```
Set allow\_growth to prevent TensorFlow from hogging Jetson memory

![](_page_43_Picture_55.jpeg)

```
# configure session to allow growth for memory
tf config.gpu options.allow growth = True
tf sess = tf.Session(config=tf.config)
```
#### TF-TRT Execute graph

```
# load optimized grpah
tf.import graph def(trt graph, name='')
```
tf\_config = tf.ConfigProto()

# execute graph as normal tensorflow ...

![](_page_44_Picture_0.jpeg)

# DESIGNING FOR REAL-TIME

- Avoid data dependent CNN execution like two-stage detectors (when appropriate)  $\blacktriangleright$ 
	- **Typically, this will keep runtime and memory nearly static**
- Use TensorRT supported layers when possible  $\blacktriangleright$ 
	- Using just one framework can reduce memory consumption  $\blacktriangleright$
	- More possible fusions, fewer unnecessary type casting / reformatting  $\blacktriangleright$
- Lightweight post-processing / parsing  $\blacktriangleright$ 
	- Similar to (1), to ensure near-constant runtime  $\blacktriangleright$

![](_page_45_Picture_10.jpeg)

### PRAGMATIC CONSTRAINTS For real-time deployment on Jetson

- Top performing methods commonly include  $\blacktriangleright$ 
	- Two stage detectors  $\blacktriangleright$
	- Ensemble networks  $\blacktriangleright$
- These methods are usually computationally expensive  $\blacktriangleright$ 
	- Two Stage scale's with number of objects in image  $\blacktriangleright$  .

#### POSE DETECTION Case study

![](_page_46_Picture_6.jpeg)

![](_page_46_Picture_7.jpeg)

![](_page_47_Picture_8.jpeg)

- Single CNN produces feature maps  $\blacktriangleright$
- Objects parse by finding peak of heatmap  $\blacktriangleright$
- Other semantics then parsed  $\blacktriangleright$
- No second large CNN execution  $\blacktriangleright$

![](_page_47_Figure_5.jpeg)

#### **CENTERNET** Near static runtime

Zhou, Xingyi, Dequan Wang, and Philipp Krähenbühl. "Objects as Points." *arXiv preprint arXiv:1904.07850* (2019).

![](_page_48_Picture_19.jpeg)

![](_page_48_Picture_20.jpeg)

- Single CNN produces two feature maps  $\blacktriangleright$ 
	- Confidence Map  $\blacktriangleright$
	- Part affinity field  $\blacktriangleright$
- Part x,y coordinates proposed from local maxima of confidence maps  $\blacktriangleright$
- Part associate scores produced by integrating between parts  $\blacktriangleright$
- Assignment algorithm applied to associate parts  $\blacktriangleright$ 
	- **EXECUTE:**  $\leq$  1ms on CPU typically

![](_page_48_Picture_9.jpeg)

# PART AFFINITY FIELDS

(a) Input Image

Near static runtime

Cao, Zhe, et al. "Realtime multi-person 2d pose estimation using part affinity fields." *Proceedings of the IEEE Conference on Computer Vision and Pattern Recognition*. 2017.

(c) Part Affinity Fields

![](_page_48_Picture_15.jpeg)

![](_page_48_Picture_16.jpeg)

![](_page_48_Picture_17.jpeg)

(e) Parsing Results

### TRT-POSE: REAL-TIME POSE DETECTION github.com/NVIDIA-AI-IOT/trt\_pose

- Resnet18\_baseline\_att  $\blacktriangleright$ 
	- Resnet18 well optimized by TensorRT for Jetson  $\blacktriangleright$
	- 3x Deconvolution at 4x4 pixel natively supported by TRT  $\blacktriangleright$  .
- CMAP / PAF post processing  $\blacktriangleright$ 
	- Low post-processing runtime  $\blacktriangleright$
- ~22 FPS Jetson Nano

![](_page_49_Picture_74.jpeg)

![](_page_49_Picture_8.jpeg)

![](_page_49_Picture_9.jpeg)

![](_page_50_Picture_14.jpeg)

- Torchvision package  $\blacktriangleright$ 
	- Many TensorRT ready pre-trained backbone architectures  $\blacktriangleright$
	- Easy to use /extend  $\blacktriangleright$
	- github.com/pytorch/vision  $\blacktriangleright$  .
- Segmentation\_models.pytorch  $\blacktriangleright$ 
	- Many TensorRT ready *multi-scale* pre-trained backbone architectures  $\blacktriangleright$
	- Easy to use / extend  $\blacktriangleright$
	- github.com/qubvel/segmentation\_models.pytorch
- Jetson Benchmarks  $\blacktriangleright$ 
	- Various reproducible benchmarks for tasks like Object Detection with TensorRT. Including DLA.  $\blacktriangleright$
	- github.com/NVIDIA-AI-IOT/jetson\_benchmarks $\blacktriangleright$

# USEFUL EXTRAS

![](_page_51_Picture_0.jpeg)

![](_page_51_Picture_1.jpeg)